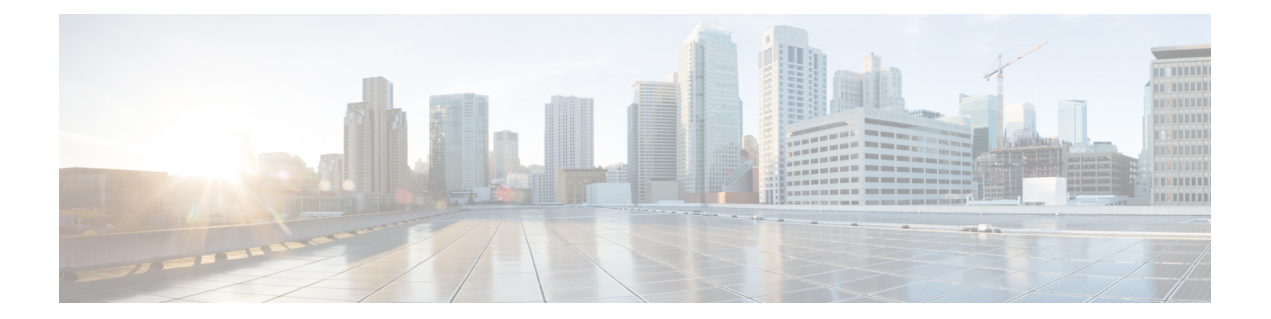

## **Kubernetes** 上の **Cisco Prime Network Registrar**

Kubernetes は、ソフトウェアの展開、スケーリング、および管理を自動化するためのオープン ソースのコンテナ オーケストレーション システムです。Cisco Prime Network Registrar 11.1 以 降、次の Docker イメージを使用して Cisco Prime Network Registrar インスタンスを Kubernetes に展開できます。

- リージョンインスタンスの展開の場合:**cpnr-regional-11.1-1.el8.x86\_64\_rhel\_docker.tar.gz**
- ローカルインスタンスの展開の場合:**cpnr-local-11.1-1.el8.x86\_64\_rhel\_docker.tar.gz**

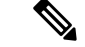

(注) イメージの名前は、今後のリリースで変更されます。

コンテナイメージを読み込むには、KubernetesにプライベートDockerレジストリが必要です。 この章の内容は、次のとおりです。

• Kubernetes 上で Cisco Prime Network Registrar インスタンスを展開 (1 ページ)

## **Kubernetes** 上で **Cisco Prime Network Registrar** インスタン スを展開

YAML ファイルを使用して、Kubernetes に Cisco Prime Network Registrar インスタンスを展開で きます。YAML は、Kubernetes 構成ファイルで使用される標準規格です。Cisco Prime Network Registrar キット **cpnr-11.1-1.el8.x86\_64\_kubernetes.tar.gz** には、Kubernetes に CiscoPrime Network Registrar を展開する方法の 1 つを示す YAML ファイルの例(cpnr-local-statefulset.yaml および cpnr-regional-statefulset.yaml)が含まれています。

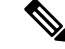

Kubernetes 環境に CiscoPrime Network Registrar を展開するために特別なライセンスは必要 ありません。既存のコンテナのライセンスを使用します。 (注)

たとえば、CiscoPrime NetworkRegistrarキットのcpnr-local-statefulset.yamlを使用して、Kubernetes にCisco Prime Network Registrar ローカルインスタンスを作成できます。この設定では、StatefulSet および hostNetwork の展開を使用します。この YAML を使用して作成されたインスタンスは、 Cisco Prime Network Registrar ローカルインスタンスを設定済みのワーカーノードにバインドし ます。このインスタンスは、設定されたワーカーノードでのみ実行され、他のノードでは実行 されません。

ポッドが **hostNetwork: true** で設定されている場合、ポッドで実行されているアプリケーショ ンは、ポッドが開始されたホストマシンのネットワーク インターフェイスを直接表示できま す。また、すべてのネットワーク インターフェイスでリッスンするように設定されたアプリ ケーションは、ホストマシンのすべてのネットワークインターフェイスでアクセスできます。

YAML ファイルは、次の Kubernetes リソースで構成されます。

• サービス

cpnr-local-statefulset.yaml では cpnr-local がサービス名で、ヘッドレスサービスが使用され ているため clusterIp は None に設定されています。

• StatefulSet

cpnr-local-statefulset.yaml では cpnr-local は StatefulSet 名であり、1 つのレプリカで Cisco Prime Network Registrar 11.1 Docker イメージを実行するために使用されます。

次の 2 つの理由から、Cisco Prime Network Registrar で StatefulSet が使用されます。

- 一定のポッド名
- 展開を使用して作成されたポッドが削除されると、古いポッドが完全に終了する前に 新しいポッドが作成されます。ホストノードの古い CiscoPrime Network Registrar プロ セスが完全に終了する前にhostNetworkが使用されるため、新しいCiscoPrime Network Registrar ポッドが作成され、古いポッドの Cisco Prime Network Registrar プロセスが完 全に終了しないため、新しいポッドの CiscoPrime Network Registrar サービスが停止し ます。

これは StatefulSet で古いポッドが完全に終了し、新しいポッドが作成されることで解 決されます。

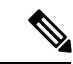

他のネットワークモードでは HA とフェールオーバーのペアに問題があったため、Cisco Prime Network Registrar は hostNetwork を使用してテストされています。hostNetwork モー ドでは、ポッドが起動すると、ホストネットワーク名前空間とホスト IP アドレスを使用 します。これは基本的に、ポッドがホストのすべてのネットワーク インターフェイスを 認識できるということです。hostNetwork モードでは、ノードに展開できる Cisco Prime Network Registrar インスタンスは 1 つだけであるため、YAML のレプリカは 1 に設定され ます。hostNetworkモードを使用して複数のCiscoPrime NetworkRegistrarポッドを同じノー ドにデプロイする場合は、ポッドごとに、すべての Cisco Prime Network Registrar 関連の ポートを変更し、それに応じてレプリカを調整する必要があります。ただし、これが役 に立たない場合もあります。 (注)

## ステップ **1** YAML ファイルで次のパラメータを設定します。

- NODE\_NAME:CiscoPrime NetworkRegistrarインスタンスが実行されるワーカーノード名。たとえば、 「cnr-k8s-worker2. *server*.com」です。**kubectl get nodes** コマンドを使用してノード名を取得します。
- IMAGE:Docker イメージの場所。たとえば、「cnr-k8s-worker1.server.com/cpnr-local:11.1」の場合、 cnr-k8s-worker1. *server*.com はプライベートレジストリで、イメージ名はタグ 11.1 の cpnr-local です。
- HOST MOUNT PATH: ホストマシン上のディレクトリパス。このディレクトリは、Cisco Prime Network Registrar インスタンスに構成ファイルとデータを格納するために使用されます。ポッドの /var/nwreg2 は、ホストマシンの HOST\_MOUNT\_PATH にマッピングされます。これは、ホストマシンで Cisco Prime Network Registrar インスタンスのデータを保持するために必要です。

ステップ **2** 次のコマンドを使用して、Kubernetes に Cisco Prime Network Registrar インスタンスを作成します。

- Cisco Prime Network Registrar ローカルインスタンスの展開の場合:
	- # **kubectl create -f cpnr-local-statefulset.yaml**
- Cisco Prime Network Registrar リージョンインスタンスの展開の場合:
	- # **kubectl create -f cpnr-regional-statefulset.yaml**
- ステップ **3** 次のコマンドを使用して、Kubernetes の Cisco Prime Network Registrar インスタンスの詳細を確認します。 # **kubectl get all**
- ステップ **4** 次のコマンドを使用して、Cisco Prime Network Registrar インスタンスポッドにログインします。

# **kubectl exec -it** <pod name> **-- bash**

次に例を示します。

```
# kubectl exec -it cpnr-dhcp-dns-0 -- bash
# /opt/nwreg2/local/usrbin/nrcmd -s
100 Ok
```
ステップ **5** ユーザー名とパスワードを設定し、ローカルポッドをリージョンポッドに登録します。

Kubernetes の Cisco Prime Network Registrar インスタンスを削除する場合は、次のコマンドを使 用します。

- Cisco Prime Network Registrar ローカルインスタンスの場合:
- # **kubectl delete -f cpnr-local-statefulset.yaml**
- Cisco Prime Network Registrar リージョンインスタンスの場合:
- # **kubectl delete -f cpnr-regional-statefulset.yaml**

ポッドの障害をデバッグするには、**kubectl logs** *podname* または **kubectl describe pod** *podname* コマンドを使用します。

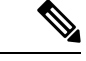

(注)

CiscoPrime Network Registrar ポッドを別のワーカーノードに展開する場合は、YAML ファ イルに変更を加える必要があります(たとえば、service.metadata.name と statefulset.metadata.name を変更する必要があります)。

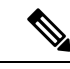

Cisco Prime Network Registrar 11.1 Docker イメージは、Kubernetes バージョン 1.23.5 でテス トされています。使用されている CNI は Calico 3.22.0 です。テスト全体が、例として提 供されている YAML ファイルを使用して実行されています。YAML ファイルを変更する 場合は、実稼働に移行する前にテストする必要があります。 (注)

翻訳について

このドキュメントは、米国シスコ発行ドキュメントの参考和訳です。リンク情報につきましては 、日本語版掲載時点で、英語版にアップデートがあり、リンク先のページが移動/変更されている 場合がありますことをご了承ください。あくまでも参考和訳となりますので、正式な内容につい ては米国サイトのドキュメントを参照ください。